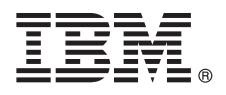

**V3.3**

# 快速入门指南

**>8O<ZozzEVxP IBM InfoSphere Optim pureQuery Runtime for Linux, UNIX, and Windows V3.3** 的典型安装。

### **产品概述**

 $\odot$ 

IBM<sup>®</sup> InfoSphere<sup>®</sup> Optim™ pureQuery® Runtime for Linux, UNIX, and Windows 提供高性能的数据访问平台, 用于通过 JDBC 数据库驱动程序访问数据源的 Java™ 应用程序。它还改进了 .NET 应用程序和 DB2® 调用级接口 (CLI) 应用程序的服务质 量。有关将 InfoSphereOptim pureQuery Runtime for Linux, UNIX, and Windows 用作高性能数据访问平台的信息, 请参阅概  $\mathcal{F}:$  <http://pic.dhe.ibm.com/infocenter/dstudio/v4r1/topic/com.ibm.datatools.javatool.runtime.overview.doc/>

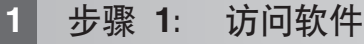

要从 Passport Advantage® 下载产品, 请参阅下载文档: <http://www.ibm.com/support/docview.wss?uid=swg24034651>。

要从产品 DVD 访问产品安装文件, 请遵循以下指示信息: [http://pic.dhe.ibm.com/infocenter/dstudio/v4r1/topic/](http://pic.dhe.ibm.com/infocenter/dstudio/v4r1/topic/com.ibm.datatools.javatool.runtime.ig.doc/) [com.ibm.datatools.javatool.runtime.ig.doc/](http://pic.dhe.ibm.com/infocenter/dstudio/v4r1/topic/com.ibm.datatools.javatool.runtime.ig.doc/)

# $\frac{1}{2}$   $\frac{1}{2}$   $\frac{1}{2}$

IBM InfoSphere Optim pureQuery Runtime for Linux, UNIX, and Windows 软件包中含有 JAR 文件和启用 pureQuery 功 能的 pureQuery 许可证文件:

- pureQuery Runtime JAR 文件为 pdq.jar、pdqmgmt.jar 和 pdqsqlparser.jar。您可以在两个位置添加这些 JAR 文件: – 将 JAR 文件 pdq.jar 和 pdqmgmt.jar 添加到应用程序所使用数据源的 CLASSPATH 以启用 pureQuery Runtime。
	- 将 JAR 文件 pdq.jar、pdqmgmt.jar 和 pdqsqlparser.jar 添加到运行 pureQuery 实用程序的计算机上的 CLASSPATH。 例如, 从命令行更新运行 pureQuery 实用程序的计算机上的 CLASSPATH, 或从脚本文件更新运行 pureQuery 实用 程序的计算机上的 CLASSPATH。有关运行 pureQuery 实用程序的信息, 请参阅 pureQuery 文档: [http://pic.dhe.ibm.com/](http://pic.dhe.ibm.com/infocenter/dstudio/v3r3/topic/com.ibm.datatools.javatool.utils.doc/) [infocenter/dstudio/v3r3/topic/com.ibm.datatools.javatool.utils.doc/](http://pic.dhe.ibm.com/infocenter/dstudio/v3r3/topic/com.ibm.datatools.javatool.utils.doc/)
- pureQuery 许可证文件可为 .NET 和 CLI 应用程序启用 pureQuery 功能。许可证文件由数据库驱动程序使用, 应用程 序使用该驱动程序来连接至数据源。

# **3 • +**骤 3: 评估硬件和系统配置

请参阅 IBM InfoSphere Optim pureQuery Runtime for Linux, UNIX, and Windows 的详细系统需求: [http://www.ibm.com/](http://www.ibm.com/support/docview.wss?uid=swg27022224) [support/docview.wss?uid=swg27022224](http://www.ibm.com/support/docview.wss?uid=swg27022224).

# **4 =h 4: 20 InfoSphere Optim pureQuery Runtime for Linux, UNIX, and Windows**

要安装 Java 应用程序的产品,请在运行 Java 应用程序的计算机上运行安装程序。如果要将 pureQuery 功能用于 .NET 或 CLI 应用程序, 请在运行 pureQuery 实用程序的计算机上运行安装程序:

- 对于 Windows, 运行 IBM.OPQRT.v3.3.0.0.install-on-win-Windows\_version.exe。如果要从 DVD 进行安装并且计算机上 已启用自动运行, 那么将打开安装向导。
- 对于运行 Linux 或 UNIX 的计算机上的 root 用户安装, 运行 IBM.OPQRT.v3.3.0.0.install-on-operating\_system.bin.

请按照安装向导中的指示信息完成安装。

### **5 =h 5: dC73**

您可以将环境配置为使用面向 Java、.NET 或 CLI 的 InfoSphere Optim pureQuery Runtime for Linux, UNIX, and Windows

**Java** 要启用 Java 应用程序的 pureQuery 功能, 必须配置应用程序环境, 并将 pureQuery JAR 文件 pdq.jar 和 pdqmgmt.jar 添加到 Java 应用程序运行时环境的 CLASSPATJavaH<sub>。</sub>如果该应用程序将在 Web 应用程序服务器 容器中运行, 请参阅该应用程序服务器文档以获取有关在该环境中配置其他 JAR 文件的更多信息。另请参阅 pureQuery 文档以获取有关部署 pureQuery 应用程序的信息: [http://pic.dhe.ibm.com/infocenter/dstudio/v4r1/topic/](http://pic.dhe.ibm.com/infocenter/dstudio/v4r1/topic/com.ibm.datatools.javatool.static.doc/) [com.ibm.datatools.javatool.static.doc/](http://pic.dhe.ibm.com/infocenter/dstudio/v4r1/topic/com.ibm.datatools.javatool.static.doc/)

#### **.NET M CLI**

要启用 .NET 或 CLI 应用程序的 pureQuery 功能, 必须配置应用程序并安装 pureQuery 许可证文件。请参阅以 下信息: <http://pic.dhe.ibm.com/infocenter/dstudio/v4r1/topic/com.ibm.datatools.javatool.static.doc/>

### **follogy 6**: **pureQuery Runtime**  $\lambda$ 门

您可以通过学习 pureQuery 教程来了解有关 pureQuery 功能的信息。教程使用的是 IBM Data Studio。

### *E* **H** pureQuery 客户机优化

<http://pic.dhe.ibm.com/infocenter/dstudio/v4r1/topic/com.ibm.datatools.javatool.welcome.doc/>

### 开发使用 pureQuery 附注释的方法的 Java 应用程序

<http://pic.dhe.ibm.com/infocenter/dstudio/v4r1/topic/com.ibm.datatools.javatool.welcome.doc/>

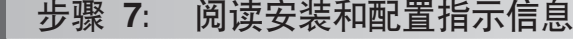

安装文档包含不同安装场景 ( 包括静默安装和使用 InfoSphere Optim Performance Manager 安装 pureQuery Runtime) 的 完整指示信息, 请参阅信息中心的*安装 InfoSphere Optim pureQuery Runtime for Linux, UNIX, and Windows V3.3* 主题: <http://pic.dhe.ibm.com/infocenter/dstudio/v4r1/topic/com.ibm.datatools.javatool.runtime.ig.doc/>

### **|`E"**

有关更多信息, 请参阅以下资源:

**IBM Data Studio 信息中心的 pureQuery 文档** 

<http://pic.dhe.ibm.com/infocenter/dstudio/v4r1/topic/com.ibm.datatools.javatool.runtime.doc/>

支持 InfoSphere Optim pureQuery Runtime for Linux, UNIX, and Windows

[http://www.ibm.com/support/entry/portal/overview/software/information\\_management/](http://www.ibm.com/support/entry/portal/overview/software/information_management/)

InfoSphere Optim pureQuery Runtime for Linux, UNIX, and Windows 的产品信息

<http://www.ibm.com/software/data/optim/purequery-runtime/>

[http://www.ibm.com/developerworks/data/roadmaps/roadmap\\_purequery.html](http://www.ibm.com/developerworks/data/roadmaps/roadmap_purequery.html)

IBM InfoSphere Optim pureQuery Runtime for Linux, UNIX, and Windows V3.3 Licensed Materials - Property of IBM. © Copyright IBM Corp. 2003, 2013. All Rights Reserved.U.S. Government Users Restricted<br>Rights - Use, duplicatio

IBM、IBM 徽标和 ibm.com® 是 International Business Machines Corp., 在全球许多管辖区域的商标或注册商标。其他产品和服务名称可能是 IBM 或其他公司的商标。当前的 IBM 商标列表,可从 Web 站点上<br>的"版权和商标信息"部分获取,Windows 是 Microso[f](http://www.ibm.com/legal/copytrade.shtml)t Corporation 在美国和其他国家或地区的注册商标。UNIX 是 The Open Group 在美国和其

部件号: CIJP3ML

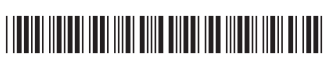